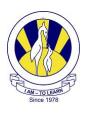

## The City School (PAF CHAPTER)

| ICT Work Sheet: Jr.III                                  | Chapter: First Publication                               |
|---------------------------------------------------------|----------------------------------------------------------|
| Name:                                                   | Section: III -                                           |
| Q: 1 How can a Desktop Publishing program be used?      |                                                          |
|                                                         |                                                          |
| Q: 2 Name any two tools used to fo                      | ormat a poster in Microsoft Publisher.                   |
| a)                                                      |                                                          |
| b)                                                      |                                                          |
| Q: 3 Circle the correct answer:                         |                                                          |
| (i) In desktop publishing prograce called               | ams tests and image are placed in separate boxes         |
| a) Text box                                             |                                                          |
| <ul><li>b) WordArt</li><li>c) Autoshapes Tool</li></ul> |                                                          |
| d) Frames                                               |                                                          |
|                                                         | ed to insert objects in a publication?                   |
| a) Menu Bar                                             |                                                          |
| b) Object Toolbar                                       |                                                          |
| c) Standard Toolbar                                     |                                                          |
| d) Formatting Toolbar                                   |                                                          |
| (iii) Which tool is used to insert in MS Publisher?     | artistic effects such as fill colors, styles and shadows |
| a) Picture Tool                                         |                                                          |
| b) Design Gallery Object                                |                                                          |
| c) WordArt Tool                                         | Doca 1 of 2                                              |
| d) AutoShapes Tool                                      | Page 1 of 2                                              |

## Q:4 Label the following icons:

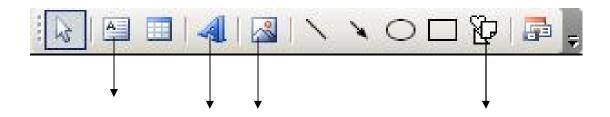

Q:5 Label the Ms Publisher's front window.

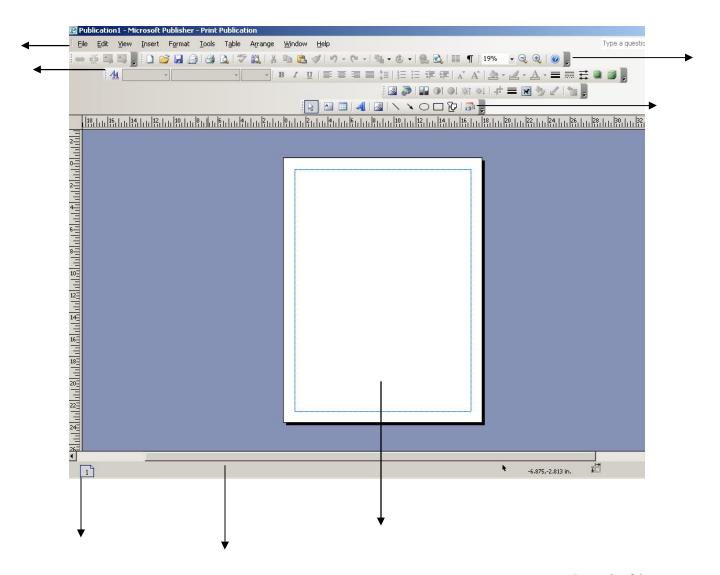

Page 2 of 2